# Sage 50 Accounts

Credit control – Statements, letters and communications.

**Jacqui Wilson** 

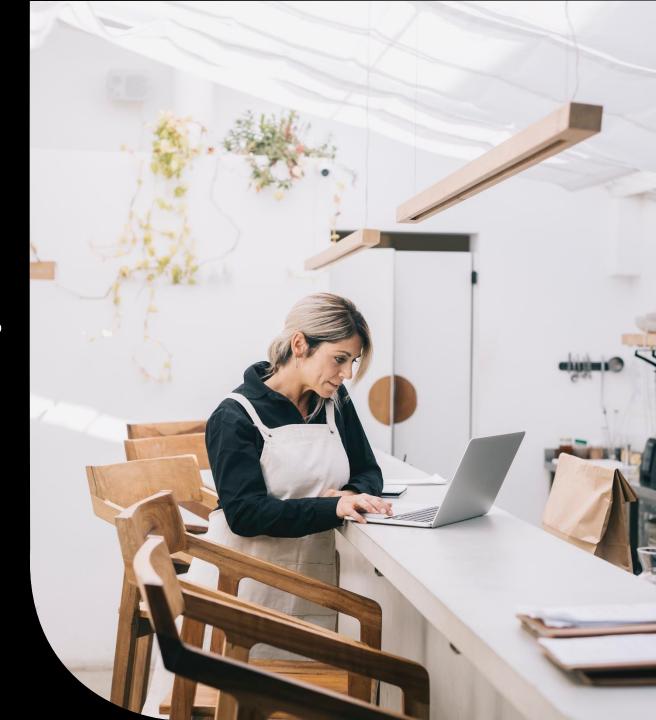

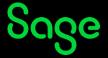

### Housekeeping

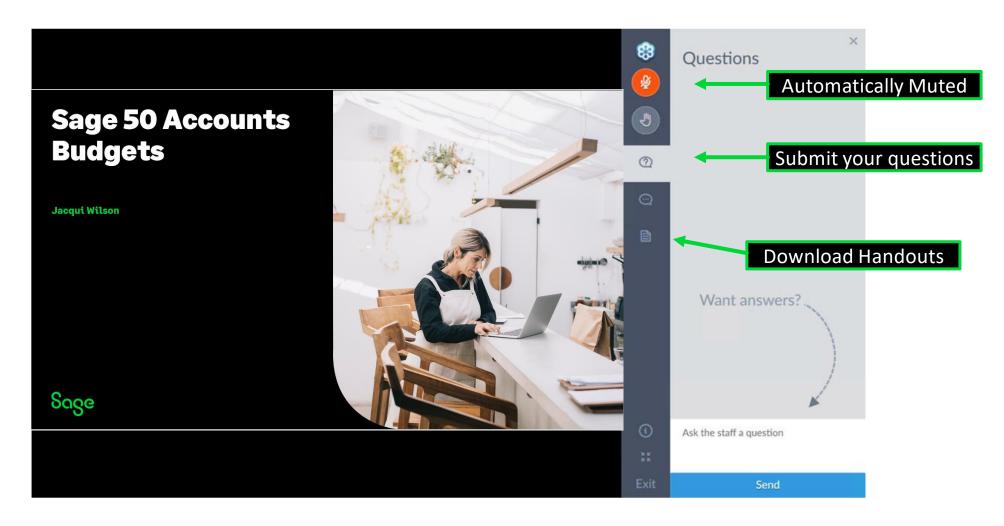

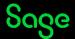

#### Contents

**Chase debt view** 

**Customer Statements** 

**Communication history** 

Letters

**Questions** 

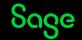

## **Chase Debt view**

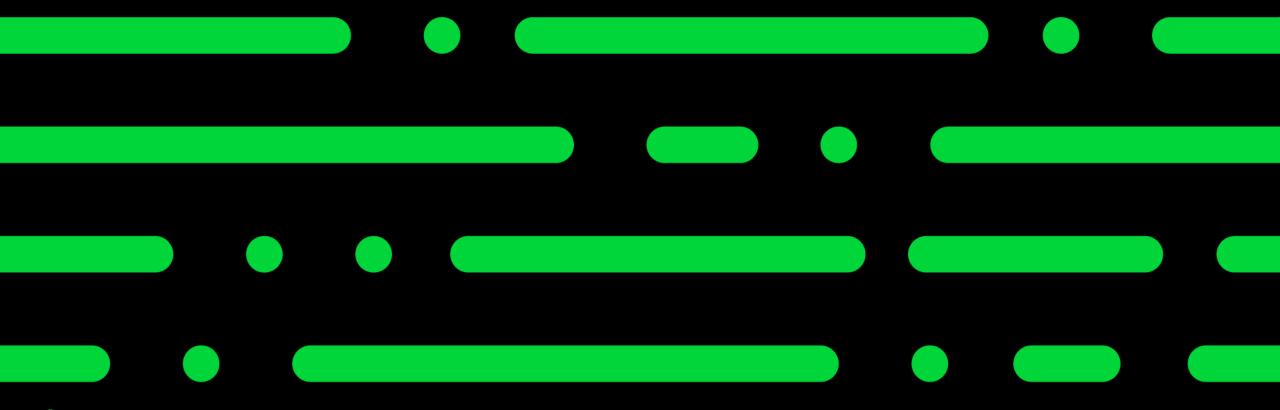

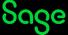

#### Chase Debt view.

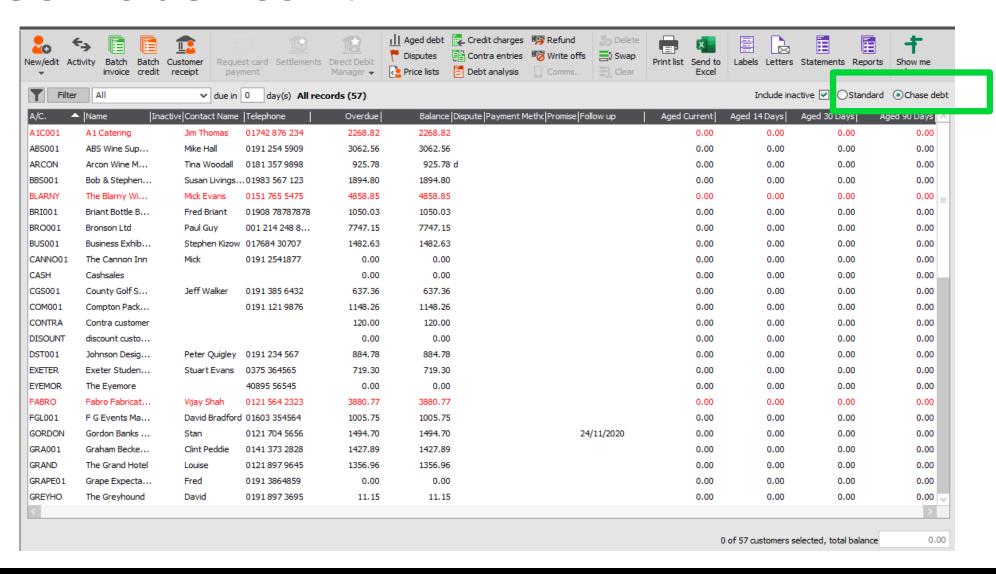

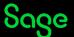

# **Customer Statements**

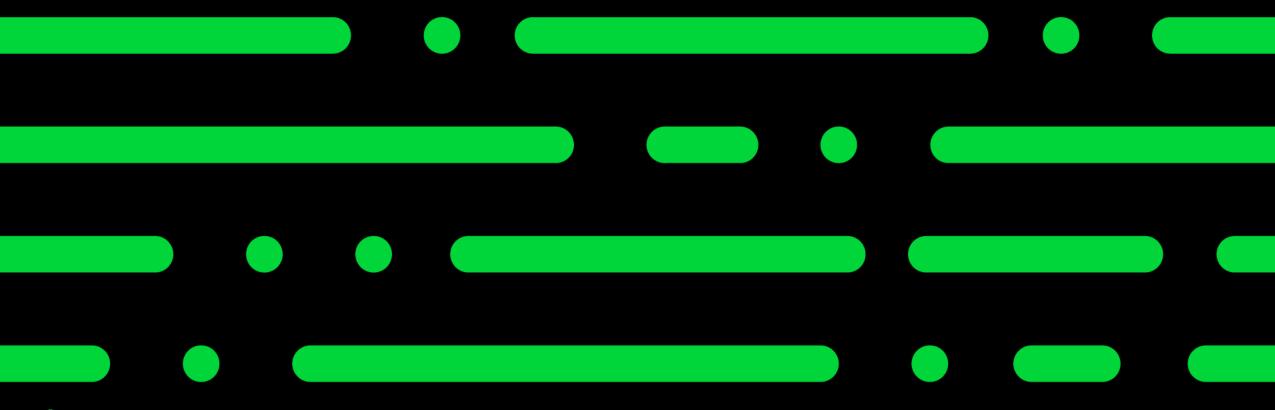

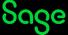

#### **Customer Statements.**

- Preview
- Print
- Save to file
- Microsoft Excel
- Email through Webmail or Outlook.

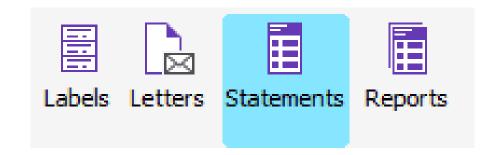

Depending on your screen size, you may have to click on the Documents and reports drop down and then click statements.

#### **Customer Statements.**

- **Tear off remittance** Include part which can be torn off by the customer and returned to you.#
- Individual Show itemised entries
- All items Show all entries for the date range including payments.
- **O/S** Show only items which are currently outstanding on the customer's account.
- **Grouped** Show items with the same date and reference grouped together as one entry.

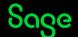

### Letters

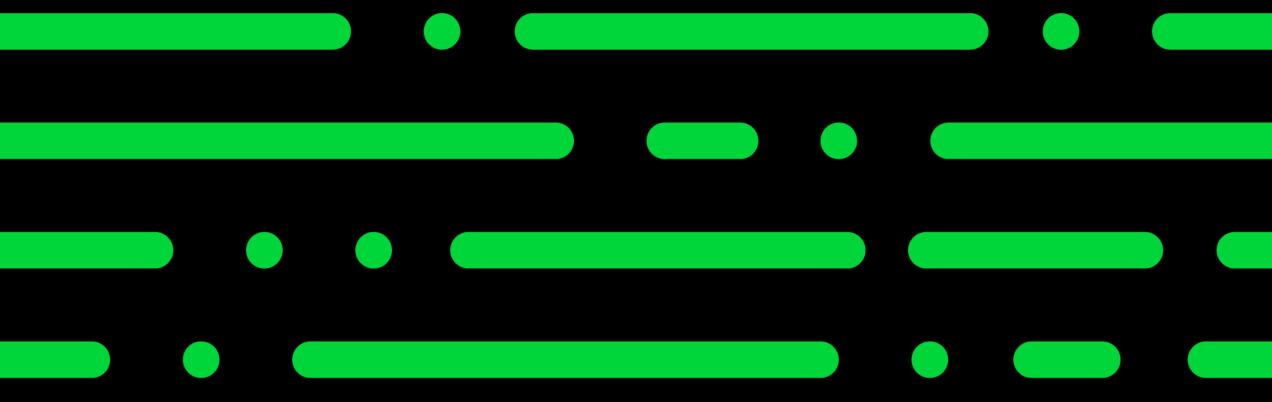

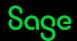

#### Letters

- Itemised Chase letters
  - Reminder
  - Warning
- Legal
- Payment reminders
- Gift aid Declaration
- Address change

Stationery & Computer Mart UK Sage House Benton Park Road Newcastle Upon Tyne NE7 7 LZ

Mike Hall ABS Garages Ltd Unit 34 Holystone Ind Estate Hebburn Tyne & Wear NE31 1VB

21 June 2022

Dear Sir / Madam,

Your account with us is overdue, details as noted below. Please can we have your full payment by return post.

NOTE: All values are shown in Pound Sterling

| Inv Ref | Date       | Due On     | <u>Details</u>         |   | <u>Value</u> |
|---------|------------|------------|------------------------|---|--------------|
| 58      | 24/04/2021 | 24/05/2022 | Goods/Services         | £ | 2533.31      |
|         |            |            | Total Amount Overdue : | £ | 2533.31      |

Yours faithfully

for

Stationery & Computer Mart UK

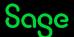

# Configuration settings

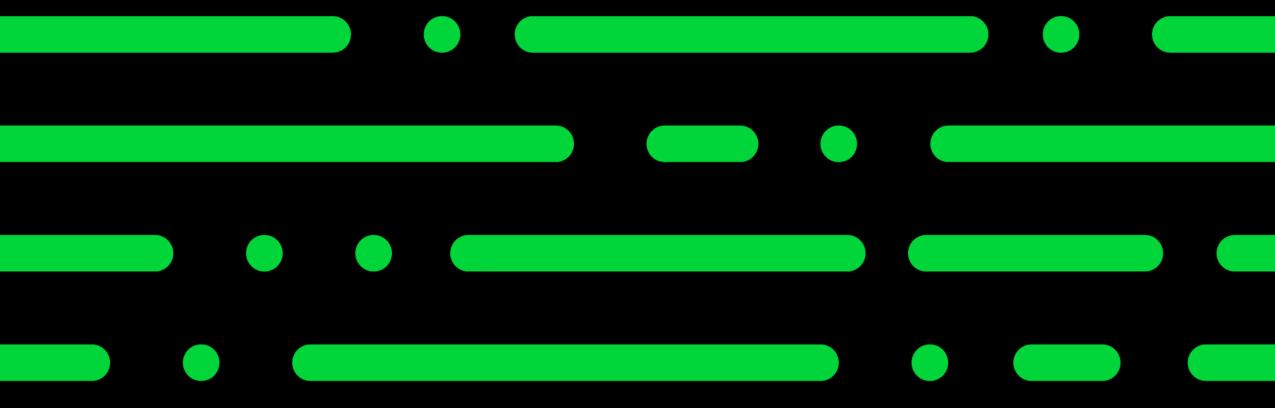

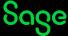

## **Configuration settings**

Letters can be configured in settings> configuration> Credit control

Here the latter layouts you wish to use can be selected for automatic generation within the communication window

You can also choose what status to apply to an account when certain letters are created

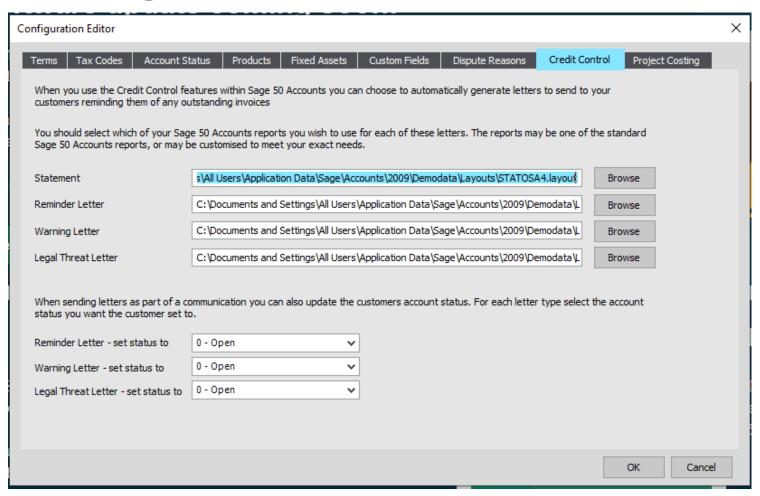

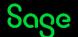

# Communication History

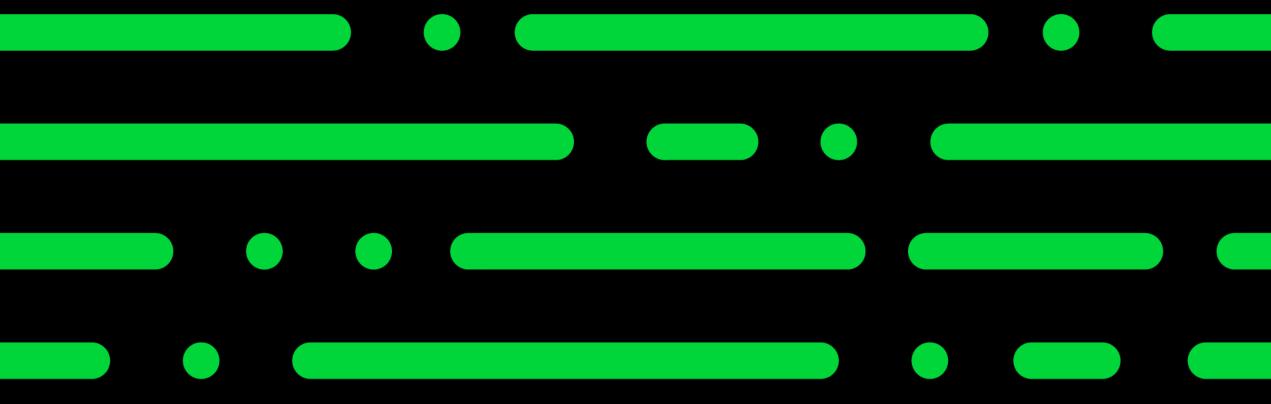

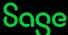

### **Communication History**

Any communication with your customer/supplier can be recorded in their record.

From here you can also issue letters.

Invoices can also be created from this window for the time spent chasing debt.

This also helps you to view how often you have chased your customer.

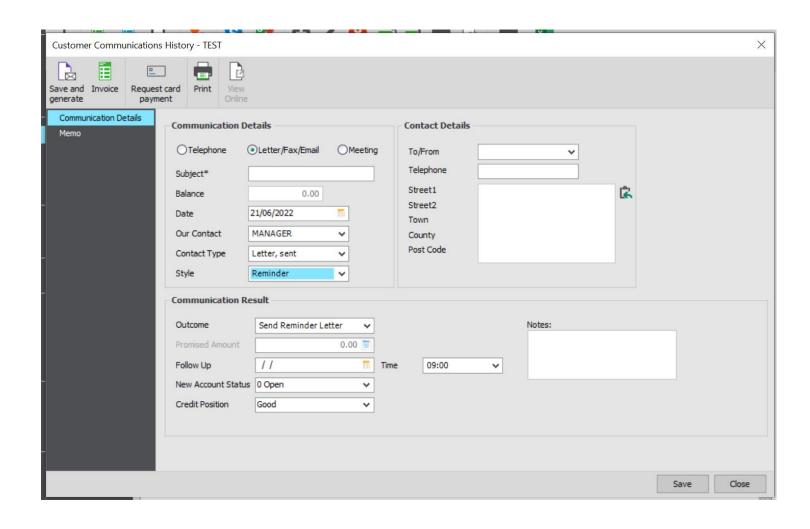

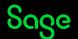

#### Summary.

- Statements can be generated and sent to your customers as a reminder of any outstanding balances.
- It is possible to send these out via email.
- There are a range of layouts available to suit your requirements and can also be customized to add on company logos.
- Letters are also available to support with the task of chasing debt.
- All communications can be recorded I customer and supplier records to allow you to monitor communications.

#### Useful links

Generate customer statements in Sage 50 cloud Accounts

Customise your letter layouts

<u>Customer and supplier</u> communications

Can I create an invoice for a customer communication?

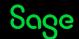

## Upcoming Webinars.

#### **Upcoming**

**VAT Return** 

Projects - Part 2

Invoicing

Report Designer Edit your invoice layout

Recurring items

Tips and Tricks in Sage 50cloud Accounts

#### **Key Topics**

#### Report Design – Personalise your invoice part 2 Wed 7 Dec 2pm

This session explores how you can make amendments to the middle sections of your invoice layout depending on the type of invoice data you enter in the software..

## Credit Control part 3 — Bad debt Thu 8 Dec 11 am

How to use your accounts software to reflect your payroll figures

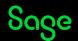

# Thank you!

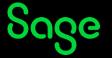